# LING 408/508: Computational Techniques for Linguists

Lecture 21

## Today's Topics

- Homework 7 Review
- Term projects

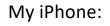

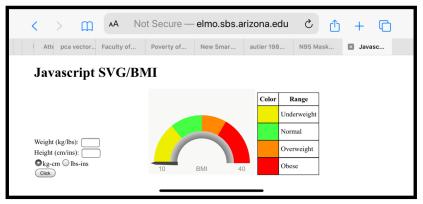

- An example ... the parking lot game
- Javascript regex

- Step by step:
  - Table cell clicking
  - can\_move()
  - test\_move()

#### Step 1: test table cell clicking

```
1 <! DOCTYPE HTML>
2 <html> <head>
3 <title>15 Puzzle</title>
4 <style>
5 div { font-size: x-large }
6 table { border: medium solid blue }
7 td { border: 1px solid blue;
        font-size: xx-large;
8
9
        width: 90px;
10
        height: 45px;
        text-align: center;
11
        vertical-align: middle
12
13
      3
14 td:hover { background: yellow }
15 </style>
16 <script>
17 function f(e) {
       var row = e.parentElement.rowIndex;
18
       var col = e.cellIndex:
19
       alert("row:" + row + " col:" + col)
20
21 }
22 </script>
23 </head>
```

```
<body>
24
 <h1>15 Puzzle</h1>
25
26
27
 28 <div>Tiles:
29 <button type="button" onclick="shuffle()">Shuffle</button>
 <button type="button" onclick="location.reload()">Reset</button>
30
31 </div>
32 
33
 34
   35
    row: 0<br>col: 0
36
37
    row: 0<br>col: 1
    row: 0<br>col: 2
38
    row: 0<br>col: 3
39
40
   41
    row: 1<br>>col: 0
42
    row: 1<br>>col: 1
43
    row: 1<br>>col: 2
44
    row: 1<br>>col: 3
45
   46
47
```

#### File: 15test2.html

#### 16<script>¶ Step 2: test can\_move() 17var empty\_r = 3; ¶ 18var empty\_c = 3; 19 function $f(e) \{$ **15 Puzzle** 20 if (can\_move(e)) { 21 var row = e.parentElement.rowIndex; Tiles: Shuffle Reset 22 var col = e.cellIndex; alert("Can move row:" + row + " col:" + col)" 2 3 23 4 24 -}¶ 5 6 7 8 25**}**¶ 26 function can\_move(e) { 9 10 11 12 27 var row = e.parentElement.rowIndex; 13 14 15 28 var col = e.cellIndex; return ((row == empty\_r && Math.abs(col - empty\_c) == 1) || " 29 30 (col == empty\_c && Math.abs(row - empty\_r) == 1)); 31**}**¶ Can move row:3 col:2 32</script> Close

4

8

12

15

#### Step 3: test move()

|   | 15 P   | uzz     | le   |    |                      | 15 Puzzle |    |    |  |  |  |
|---|--------|---------|------|----|----------------------|-----------|----|----|--|--|--|
| , | Tiles: | Shuffle | Rese | ,  | Tiles: Shuffle Reset |           |    |    |  |  |  |
|   | 1      | 2       | 3    | 4  |                      | 1         | 2  | 3  |  |  |  |
|   | 5      | 6       | 7    | 8  |                      | 5         | 6  | 7  |  |  |  |
|   | 9      | 10      | 11   | 12 |                      | 9         | 10 | 11 |  |  |  |
|   | 13     | 14      | 15   |    |                      | 13        | 14 |    |  |  |  |
| 1 |        |         |      |    |                      |           |    |    |  |  |  |

```
16 <script>
17 var empty_r = 3;
18 var empty_c = 3;
19 function f(e) {
       if (can_move(e)) {
20
       move(e);
21
22
       }
23 }
24 function can move(e) {
       var row = e.parentElement.rowIndex;
25
       var col = e.cellIndex:
26
       return ((row == empty_r && Math.abs(col - empty_c) == 1) ||
27
           (col == empty_c && Math.abs(row - empty_r) == 1));
28
29 }
   function move(e) {
30
       // set empty cell non-empty
31
       var t = document.getElementById("puzzle");
32
       var tr = t.rows[empty_r];
33
       var empty_cell = tr.cells[empty_c];
34
       empty cell.innerHTML = e.innerHTML;
35
       empty_cell.style.border = "1px solid blue";
36
       // set current cell to be new empty cell
37
       e.innerHTML = "";
38
       e.style.border = "initial";
39
       empty_r = e.parentElement.rowIndex;
40
       empty c = e.cellIndex;
41
42 }
43 </script>
```

File: 15test3.html

- Getting a list of the cells:
  - var cell\_list =
     document.getElementById("puzzle").getElementsByTagName("td");
  - var answer = [1,2,3,4,5,6,7,8,9,10,11,12,13,14,15];
- Loop over cell\_list:
  - Check whether
    - cell\_list[i].innerHTML == answer[i]

- Term project idea:
  - animate solution
  - 16!/2 = 10,461,394,944,000 valid configurations
  - i.e. write a function solve()
  - <u>https://cornellmath.wordpress.com/2008/01/27/puzzles-groups-and-groupoids/</u>

| 1 | 2 | 3<br>4 |  | 1<br>5 | 2  | 3<br>7 | 4 |  | 1<br>5 | e |
|---|---|--------|--|--------|----|--------|---|--|--------|---|
|   |   |        |  |        | 13 |        |   |  | 9      |   |
|   |   |        |  |        |    | 9      |   |  | 13     |   |

Stage 1: put 1 and 2 into position, get 3 and 4 into the corner
Stage 2: repeat for 5-8
Stage 3: put 9 and 13 into position
Stage 4: solve rest of the pieces

## Term Project

#### **Grading Scale and Policies**

- homework exercises (50%)
- a term programming project (50%)

Time to start thinking about what you want to try to program up. Still to come:

- Building and running the Apache webserver on your laptop
- Python programming (nltk)

## Parking Lot Game

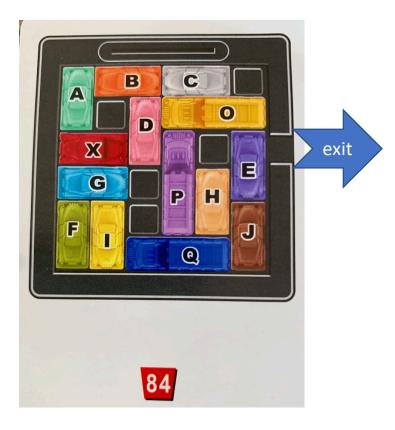

- Goal:
  - Get the X (red) car out
  - Move the other vehicles out of the way
  - Possible moves: forward or backwards

## Parking Lot Game

• Demo ...

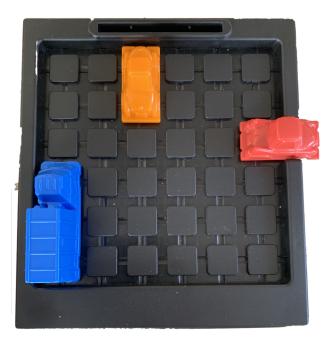

## Javascript regular expressions

 Let's write our own browser-based tester to help you learn regular expressions:

| String:<br>Regex: Mr. ([A-Z][a-z]*) | Global match (g): Click | form |
|-------------------------------------|-------------------------|------|
|                                     |                         |      |

• See: <u>http://elmo.sbs.arizona.edu/~sandiway/ling508-20/re-test.html</u>

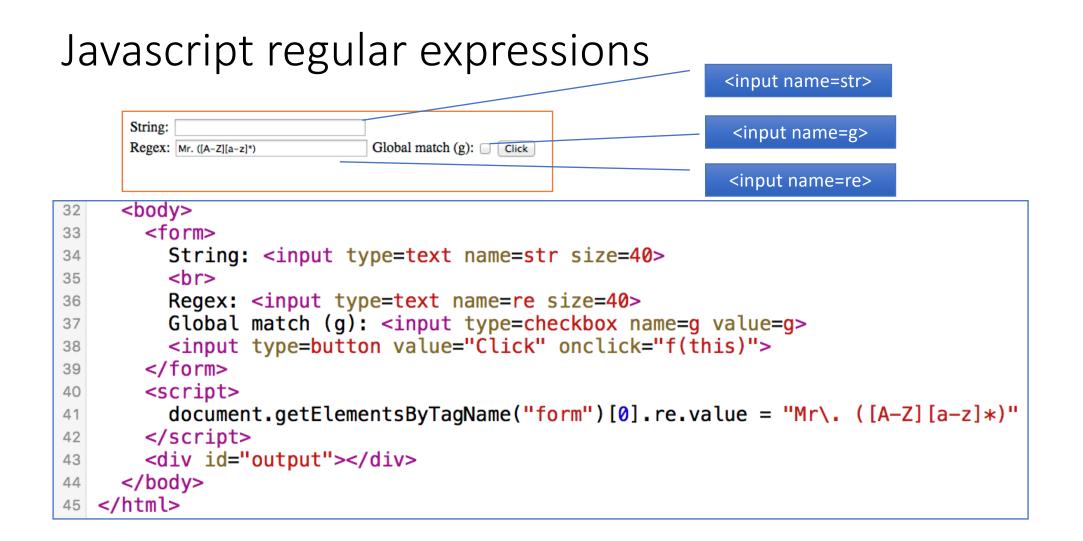

#### Javascript regular expressions

```
<!DOCTYPE>
 2 <html>
     <head>
3
4
       <script>
 5
       function f(e) {
       var o = document.getElementById("output");
 6
       o.innerHTML = "";
 7
       var re_s = e.form.re.value;
 8
9
       var s = e.form.str.value;
       if (re s != "") {
10
11
           var flag_s = "";
           if (e.form.g.checked) {
12
           flag s += "g"
13
14
15
16
           var regex = new RegExp(re_s,flag_s);
           if (e.form.g.checked) {
17
18
           var a;
           while (a = regex.exec(s)) {
19
                o.innerHTML += a.toString() + "<br>
20
           }
21
22
           } else{
23
           var m = s.match(regex);
24
           if (m) {
               o.innerHTML = m.toString()
25
26
           }
27
           }
28
       }
29
       }
30
       </script>
```

What Javascript provides:

- RegEx object
  - var re = new RegEx(string, flags)

optional

• var re = /[A-Z]([a-z])\*/gi
 (g= global; i=ignore case)

```
• Methods:
```

```
• var a = string.match(re)
    returns an array
```

- [entire match, ...submatches...]
- var a = regex.exec(string)
   returns an array
- different behaviors (under global flag)

## Javascript Regexp Tester

- Let's try the code:
  - http://elmo.sbs.arizona.edu/~sandiway/ling508-20/re-test.html